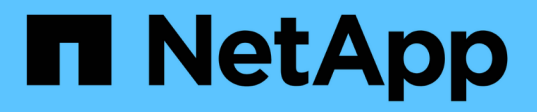

## **SnapDrive for UNIX** の **FlexClone** ボリューム

Snapdrive for Unix

NetApp October 04, 2023

This PDF was generated from https://docs.netapp.com/ja-jp/snapdriveunix/aix/concept\_what\_flexclone\_volumes\_are.html on October 04, 2023. Always check docs.netapp.com for the latest.

# 目次

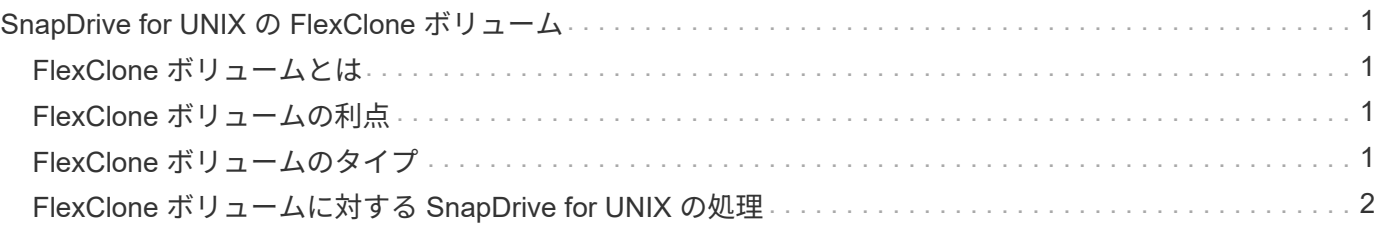

# <span id="page-2-0"></span>**SnapDrive for UNIX** の **FlexClone** ボリューム

SnapDrive for UNIX は、 Data ONTAP の FlexClone テクノロジに基づいた FlexClone ボ リュームをサポートしています。FlexClone ボリュームは、親フレキシブルボリューム のポイントインタイムコピーです。FlexClone ボリュームは、 LUN クローンよりも高速 で、データの複数のコピーを柔軟に作成できます。

### <span id="page-2-1"></span>**FlexClone** ボリュームとは

フレキシブルボリュームクローン FlexClone は、親フレキシブルボリュームのポイント インタイムコピーです。FlexClone ボリュームは、クローン作成後に親フレキシブルボ リュームに加えられた変更を継承しません。

Data ONTAP FlexClone テクノロジを使用すると、データボリュームを瞬時にレプリケーションできます。作 成時にストレージスペースを追加する必要はありません。各クローンボリュームは透過的な仮想コピーであ り、製品やシステムの開発テスト、バグ修正、アップグレードチェックなど、さまざまな処理に使用できま す。

FlexClone テクノロジは、オーバーヘッドを最小限に抑えてスペースを大幅に削減します。このテクノロジを 使用すると、より多くのデータセットの組み合わせを、より短時間で、より少ないリスクで管理できま す。FlexClone ボリュームでは、デフォルトで書き込み予約は行われません。SnapDrive 4.1 for UNIX は、 NFS 環境と SAN 環境で FlexClone テクノロジを使用します。

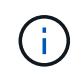

FlexClone ボリュームは Data ONTAP 7.0.x 以降でサポートされていますが、 Data ONTAP 7.2 以前を実行しているストレージシステム上の vFiler ユニットではサポートされていません。

### <span id="page-2-2"></span>**FlexClone** ボリュームの利点

FlexClone ボリュームを使用すると、データ管理とパフォーマンスを向上させることが できます。

- データ管理を簡易化し、リスクを軽減
- 柔軟性と利用率の向上:

FlexClone ボリュームを使用すると、追加のユーザに元のデータへのアクセスを許可することなく、デー タのコピーを複数作成できます。

• LUN クローンよりも高速です。

### <span id="page-2-3"></span>**FlexClone** ボリュームのタイプ

FlexClone ボリュームは、 SnapDrive for UNIX での使用方法に応じて、一時的またはす べての用途に分類できます。

• \* 制限付きまたは一時的な FlexClone ボリューム \* :この FlexClone ボリューム(「 snap connect 」時に 作成)は、主にデータの検証に使用されます。SnapDrive for UNIX を使用したプロビジョニングおよび

Snapshot 処理(「 snap disconnect 」を除く)は、この FlexClone ボリュームでは実行できません。

• \* 無制限または多目的 FlexClone ボリューム \* :この FlexClone ボリューム(「 snap connect 」時に作成 )は、通常のフレキシブルボリュームと同様に、プロビジョニングと Snapshot 処理のバックエンドとし ても使用できます。この FlexClone ボリュームでは、通常の SnapDrive 処理をすべて実行できます。

### <span id="page-3-0"></span>**FlexClone** ボリュームに対する **SnapDrive for UNIX** の処理

SnapDrive for UNIX を使用して、 FlexClone ボリュームに対してさまざまな操作を実行 できます。

**FlexClone** ボリューム処理に対するロールベースアクセス制御

Operations Manager がシステムに設定されている場合、 Operations Manager 管理者 は、 FlexClone ボリュームに対してストレージ操作を実行するために必要な機能をユー ザに付与する必要があります。

- 無制限 FlexClone ボリューム \* :無制限 FlexClone ボリュームに対してストレージ操作を実行するには、 次の機能が必要です。
- 「 snap connect 」の場合、親ボリュームには「スナップショット」「 unrestrictedClone 」機能が必要で す。
- 「 snap disconnect 」の場合、 FlexClone ボリュームには「 D 」のスナップショットが必要です。 DestroyUnrestrictedClone 」機能が必要です。
- 制限付き FlexClone ボリューム \* :制限付き FlexClone ボリュームのストレージ処理には、以下の機能が 必要です。
- 「 snap connect 」の場合は、親ボリュームに「 D.snapshot.Clone 」機能が必要です。
- 「 snap disconnect 」の場合、親ボリュームには「 D 」の「 snapshot. Clone 」機能が必要です。

「 snap connect 」操作中に FlexClone ボリュームを分割するには、「 D 」「 Storage 」「 Write 」アクセス 機能を親ボリュームで有効にします。

スプリット FlexClone ボリュームでのストレージ操作を「 snap disconnect 」中に実行するには、スプリット ボリュームクローンで「 D ストレージ . 削除」機能が必要です。

#### **Snap connect** 手順の略

snap connect 手順は、 Data ONTAP 7.2 以降に対して有効であり、スナップ接続処理の 手順を説明します。

次の手順は、 snap connect 手順を示しています。

手順

- 1. SnapDrive for UNIX は、 snap connect CLI からファイル仕様名と Snapshot 名を取得します。次に、 Snapshot が存在する元のストレージ・システム・ボリュームを検出します。
- 2. SnapDrive for UNIX では、 CLI 設定オプションに基づいて、ストレージシステムエンティティに適切なク ローニング方法が選択されます。

CLI オプションを指定した場合は、必ず「 snapdrive.conf 」ファイルオプションよりも優先 されます。

- a. CLI で -clone lunclone オプションを指定した場合 ' または 'napdrive.conf ファイルの 'lunclonemethod=lunclone' オプションを指定した場合 'UNIX 用 SnapDrive は ' 指定したスナップショットから 同じボリュームに LUN クローンを作成します
- b. CLI で -clone unrestricted オプションを指定した場合 ' または 'napdrive.conf ファイルの 'ser-clonemethod=unrestricted オプションを指定した場合 'UNIX 用 SnapDrive は ' 指定されたスナップショット からすべての目的の FlexClone を作成または再利用します
- c. CLI で -clone optimal オプションを指定した場合 ' または 'napdrive.conf ファイルの -clone -method=optimal オプションを指定した場合は ' ストレージ・システムの構成に基づいて SnapDrive for UNIX は制限付き FlexClone と LUN クローンの間で自動的に選択します

G) デフォルトでは、 SnapDrive for UNIX で作成されるクローンはバックアップクローンです。

手順のスナップ切断

 $\left(\begin{smallmatrix} \cdot & \cdot \end{smallmatrix}\right)$ 

このセクションでは、スナップ切断のための手順について説明します。

次の手順は、 snap disconnect 手順を示しています。

手順

- 1. SnapDrive for UNIX は 'snap disconnect CLI からホストファイル仕様を取得し ' ストレージ・システム・ ボリュームを検出します
- 2. ホストファイルの仕様を削除して LUN のマッピングを解除したあと、 SnapDrive for UNIX は、現在のボ リュームが SnapDrive で作成されたクローンであるかどうかを確認します。
- 3. FlexClone が SnapDrive によって作成されると、 SnapDrive for UNIX は以下をチェックします。
	- a. クローンボリュームにマッピングされた LUN があります
	- b. クローンボリュームに新しい LUN があります
	- c. 新しい Snapshot コピーがあります

すべての条件が満たされている場合、 SnapDrive for UNIX はクローンボリュームを削除します。無制限の FlexClone の場合、 RBAC が設定されている場合、 SnapDrive for UNIX は手順 1 と手順 2 のチェックを実行 しません。

Data ONTAP 7.2 より前のバージョンのストレージシステムでは、制限された FlexClone ボリュームは SnapDrive for UNIX で削除されません。削除するには、ストレージ・システム・コマンドを使用する必要があ ります。ただし、適切な RBAC 機能がユーザに提供されると、無制限の FlexClone ボリュームは削除されま す。

• 関連情報 \*

[SnapDrive for UNIX](https://docs.netapp.com/ja-jp/snapdrive-unix/aix/concept_role_based_access_control_in_snapdrive_for_unix.html) [でのロールベースアクセス制御](https://docs.netapp.com/ja-jp/snapdrive-unix/aix/concept_role_based_access_control_in_snapdrive_for_unix.html)

**LUN** の単一ファイル仕様に接続する

LUN に存在する単一ファイル仕様に接続できます。次の例は、この処理を完了する方法

を示しています。

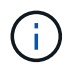

filespec には、ファイルシステム、ホストボリューム、ディスクグループ、 LUN のいずれかを 指定できます。

制限付き FlexClone を作成するには ' ファイル・仕様を接続する前に 'fore-clone-method=optimal' を 'napdrive.conf ファイル内で設定するか '- clone optimal' を指定する必要がありますこの例では、 LUN 「 homer : /vol/vol1/lun1 」にあるファイル仕様「 /mnt/fs1 」に接続すると結果が表示されます

ソースファイルシステム「 /mnt/fs1 」のレイアウトは次のようになります。

```
# snapdrive storage show -fs /mnt/fs_1 -capabilities
raw device: /dev/sdc1 mount point: /mnt/fs_1 (persistent) fstype jfs2
allowed operations: all
device filename adapter path size proto state clone lun path backing
snapshot
-------------- ------- ---- ---- ----- ----- ----- --------
----------------
/dev/sdc - P 100m iscsi online No homer:/vol/vol1/lun1 -
```
# snapdrive snap connect -fs /mnt/fs\_1 -snapname homer:/vol/vol1:snap1 -autorename connecting /mnt/fs\_1: creating restricted volume clone homer:/vol/Snapdrive\_vol1\_volume\_clone\_from\_snap1\_snapshot ... success mapping new lun(s) ... done discovering new lun(s) ... done Successfully connected to snapshot homer:/vol/vol1:snap1 file system: /mnt/fs\_1\_0

この場合、 SnapDrive for UNIX は、 Snapshot snap1 から制限付き FlexClone 「 S napdrive\_vol1\_0\_volume\_clone\_from\_snap1\_snapshot 」を自動的に作成し、この FlexClone 内の LUN testlun1 に接続して、クローンホストファイルシステム /mnt/fs\_1\_0 を作成します。

```
# snapdrive storage show -fs /mnt/fs 1 0 -capabilities
raw device: /dev/sde1 mount point: /mnt/fs_1_0 (persistent) fstype jfs2
allowed operations: snap disconnect; snap list; snap show; storage show;
storage list
device filename adapter path size proto state clone lun path backing
snapshot
--------------- ------- ---- ----- ------ ------ ------ --------
----------------
/dev/sde - P 100m iscsi online flex-clone
homer:/vol/Snapdrive_vol1_volume_clone_from_snap1_snapshot/lun1_vol1:snap1
```
SnapDrive for UNIX では、 CLI で指定したプレフィックスを使用してデスティネーションの FlexClone に名 前を付けます。

生成された FlexClone 名(プレフィックス付き)がすでに使用されている場合、 SnapDrive for UNIX でエラ ーメッセージが表示されます。この場合 '-autorname' オプションと -prefixfv を使用して ' クローンボリューム 名を自動生成できます

-prefixfv CLI オプションは SAN ベースのファイル指定にのみ適用できますSnapDrive for UNIX は '-destfv CLI オプションを 'SAN ベースのファイル指定のために FlexClone の操作中に無視します

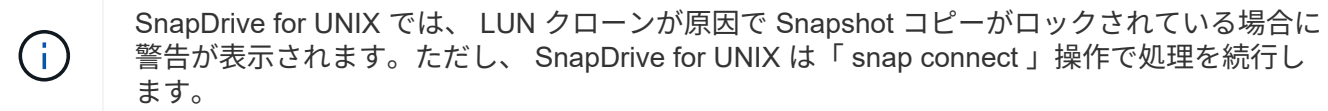

複数のファイル指定に接続しています

ボリュームに存在する複数のファイル指定に接続できます。次の例は、この処理を完了 する方法を示しています。

制限付き FlexClone を作成するには ' 複数の filespec に接続する前に 'fornapdrive.conf ファイルで 'san-clonemethod=unrestricted ' を設定するか '-clone unrestricted ' を指定する必要がありますこの例では、ボリューム vol1 にある snap1 内で、複数のファイル仕様「 /mnt/fs\_1 」および「 /mnt/fs\_2 」に接続すると結果が表示さ れます。

次の例では、 /mnt/fs\_1 および /mnt/fs\_2 のレイアウトを示します。

 # snapdrive storage show -fs /mnt/fs\_1 /mnt/fs\_2 -capabilities raw device: /dev/sdc1 mount point: /mnt/fs\_1 (persistent) fstype jfs2 allowed operations: all

device filename adapter path size proto state clone lun path backing snapshot ---------------- ------- ---- ------ ----- ----- ------- ---------------- ---------------- /dev/sdc - P 100m iscsi online No homer:/vol/vol1/lun1

raw device: /dev/sdo1 mount point: /mnt/fs\_2 (persistent) fstype jfs2 allowed operations: all

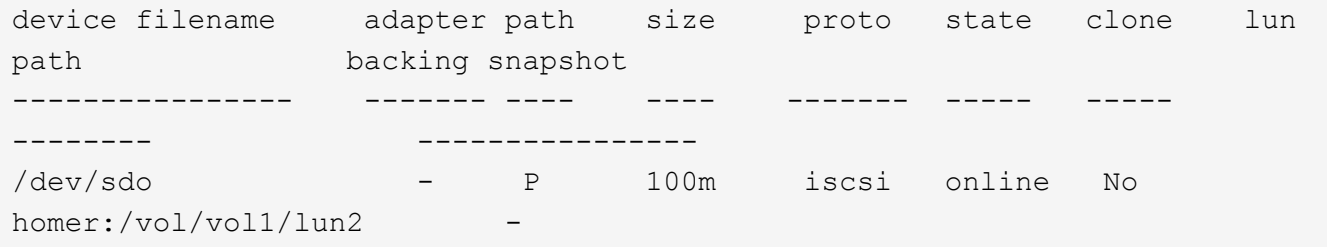

ここで ' ユーザーは ' アプリケーション・コンシステントなスナップショット( /mnt/fs1 )とスナップ接続用 の /mnt/fs2 を含むスナップショット snap2 を使用しました

 # snapdrive snap connect -fs /mnt/fs\_1 -fs /mnt/fs\_2 -snapname homer:/vol/vol1:snap2 -autorename -clone unrestricted connecting /mnt/fs\_1: creating unrestricted volume clone homer:/vol/Snapdrive\_vol1\_volume\_clone\_from\_snap2\_snapshot ... success mapping new lun(s) ... done connecting /mnt/fs\_2: mapping new lun(s) ... done discovering new lun(s) ... done Successfully connected to snapshot homer:/vol/vol1:snap2 file system: /mnt/fs\_1\_0 file system: /mnt/fs\_2\_0

ここで、 SnapDrive for UNIX は、 Snapshot snap2 から単一の無制限 FlexClone 「 Snapdrive\_vol1\_0\_volume\_clone\_from\_snap2\_Snapshot 」を作成しました。次に、 LUN testlun1 と testlun2 に接続し、それぞれクローンホストファイルシステム「 /mnt/fs1\_0 」と「 /mnt/fs2\_0 」を作成します。

# snapdrive storage show -fs /mnt/fs 1 0 /mnt/fs 2 0 -capabilities raw device: /dev/sde1 mount point: /mnt/fs\_1\_0 (persistent) fstype jfs2 allowed operations: all device filename adapter path size proto state clone lun path backing snapshot ---------------- ------- ---- ---- ----- ----- ----- -------- ---------------- /dev/sde - P 100m iscsi online flex-clone homer:/vol/Snapdrive\_vol1\_volume\_clone\_from\_snap2\_snapshot/lun1 vol1:snap2 raw device: /dev/sdac1 mount point: /mnt/fs\_2\_0 (persistent) fstype jfs2 allowed operations: all device filename adapter path size proto state clone lun path backing snapshot ---------------- ------- ---- ---- ----- ----- ----- -------- ---------------- /dev/sdac - P 100m iscsi online flex-clone homer:/vol/Snapdrive\_vol1\_volume\_clone\_from\_snap2\_snapshot/lun2 vol1:snap2

#### ファイル仕様を切断しています

ファイル仕様を切断できます。次の例は、この処理を完了する方法を示しています。 次の例では '/mnt/fs1\_0' のレイアウトを示します

```
# snapdrive storage show -fs /mnt/fs 1 0 -capabilities
raw device: /dev/sde1 mount point: /mnt/fs_1_0 (persistent) fstype jfs2
allowed operations: all
device filename adapter path size proto state clone
lun path backing
snapshot
---------------- ------- ---- ---- ----- ----- -----
--------
----------------
/dev/sde - P 100m iscsi online flex-clone
homer:/vol/Snapdrive_vol1_volume_clone_from_snap2_snapshot/lun1
vol1:snap2
```
次の出力は ' ファイル・システム /mnt/fs\_1\_0' を切断する方法を示しています

```
#snapdrive snap disconnect -fs /mnt/fs_1_0
 delete file system /mnt/fs 1 0
- fs /mnt/fs 1 0 ... deleted
         - T.UN
homer:/vol/Snapdrive_vol1_volume_clone_from_snap2_snapshot/lun1 ...
disconnected
         - deleting volume clone ...
homer:/vol/Snapdrive_vol1_volume_clone_from_snap2_snapshot done
```
ファイルシステム「 /mnt/fs\_1\_0' 」を切断した後、 SnapDrive for UNIX では、次の条件が満たされた場合、 クローンボリューム「 S napdrive\_vol1\_0\_volume\_clone\_from\_snap2\_snapshot 」も削除されます。

- ボリュームにマッピングされている LUN がありません
- 新しい LUN が存在しません
- 新しい Snapshot コピーが存在しません
- SnapDrive for UNIX で作成されていない FlexClone を削除する \* : SnapDrive for UNIX では、 FlexClone が作成していない FlexClone は削除できません。

#### **FlexClone** ボリュームをスプリットします

SnapDrive for UNIX コマンドを使用して、既存の FlexClone ボリュームをスプリットで きます。

FlexClone ボリュームを分割するには 'snap connect コマンドで '-split CLI オプションを追加で指定する必要 があります切断するには、スプリット FlexClone ボリュームの接続を解除するために、「 -split 」オプション を「 disconnect 」コマンドに指定する必要があります。ここでは '-split' 操作を開始するためのブロッキング ・モードとノン・ブロッキング・モードが有効です

• 関連情報 \*

[ボリュームクローンまたは](https://docs.netapp.com/ja-jp/snapdrive-unix/aix/concept_splitting_the_volume_or_lun_clone_operations.html) [LUN](https://docs.netapp.com/ja-jp/snapdrive-unix/aix/concept_splitting_the_volume_or_lun_clone_operations.html) [クローンをスプリットします](https://docs.netapp.com/ja-jp/snapdrive-unix/aix/concept_splitting_the_volume_or_lun_clone_operations.html)

**FlexClone** ボリュームによるスペースリザベーション

スペースリザベーション処理は、制限付きと無制限の両方の種類の FlexClone ボリュー ムに対して実行できます。デフォルトでは、 FlexClone ボリュームには書き込み予約は ありません。

FlexClone の無制限および制限付き FlexClone ボリューム用のスペースリザベーション設定は次のとおりで す。

- 無制限 FlexClone ボリューム: \* CLI で「 -reserve 」オプションを指定した場合、または「 FlexClone.conf 」の「 FlexClone-writereserve 」が「 on 」になっている場合、 FlexClone 上でスペース リザベーションが「 volume 」に設定されます。それ以外の場合、スペースリザベーションは「 volume 」に設定されます。この設定では、アグリゲートに使用可能なスペースが足りない場合、 SnapDrive for UNIX にエラーメッセージが表示されます。
- 制限付き FlexClone ボリューム: \*
- ボリュームレベルのスペースリザベーション設定は常に無効になります。つまり、スペースリザベーショ ンが none に設定されます。
- CLI で「 -reserve 」または「 -noreserve 」オプションを指定した場合、ホスト・ファイル・スペシフィ ケーションに属する LUN では、それぞれスペース・リザベーションが有効または無効になります。それ 以外の場合、 FlexClone のホストファイル仕様に関連する LUN は、親ボリュームの LUN のスペースリザ ベーションを継承します。

Copyright © 2023 NetApp, Inc. All Rights Reserved. Printed in the U.S.このドキュメントは著作権によって保 護されています。著作権所有者の書面による事前承諾がある場合を除き、画像媒体、電子媒体、および写真複 写、記録媒体、テープ媒体、電子検索システムへの組み込みを含む機械媒体など、いかなる形式および方法に よる複製も禁止します。

ネットアップの著作物から派生したソフトウェアは、次に示す使用許諾条項および免責条項の対象となりま す。

このソフトウェアは、ネットアップによって「現状のまま」提供されています。ネットアップは明示的な保 証、または商品性および特定目的に対する適合性の暗示的保証を含み、かつこれに限定されないいかなる暗示 的な保証も行いません。ネットアップは、代替品または代替サービスの調達、使用不能、データ損失、利益損 失、業務中断を含み、かつこれに限定されない、このソフトウェアの使用により生じたすべての直接的損害、 間接的損害、偶発的損害、特別損害、懲罰的損害、必然的損害の発生に対して、損失の発生の可能性が通知さ れていたとしても、その発生理由、根拠とする責任論、契約の有無、厳格責任、不法行為(過失またはそうで ない場合を含む)にかかわらず、一切の責任を負いません。

ネットアップは、ここに記載されているすべての製品に対する変更を随時、予告なく行う権利を保有します。 ネットアップによる明示的な書面による合意がある場合を除き、ここに記載されている製品の使用により生じ る責任および義務に対して、ネットアップは責任を負いません。この製品の使用または購入は、ネットアップ の特許権、商標権、または他の知的所有権に基づくライセンスの供与とはみなされません。

このマニュアルに記載されている製品は、1つ以上の米国特許、その他の国の特許、および出願中の特許によ って保護されている場合があります。

権利の制限について:政府による使用、複製、開示は、DFARS 252.227-7013(2014年2月)およびFAR 5252.227-19(2007年12月)のRights in Technical Data -Noncommercial Items(技術データ - 非商用品目に関 する諸権利)条項の(b)(3)項、に規定された制限が適用されます。

本書に含まれるデータは商用製品および / または商用サービス(FAR 2.101の定義に基づく)に関係し、デー タの所有権はNetApp, Inc.にあります。本契約に基づき提供されるすべてのネットアップの技術データおよび コンピュータ ソフトウェアは、商用目的であり、私費のみで開発されたものです。米国政府は本データに対 し、非独占的かつ移転およびサブライセンス不可で、全世界を対象とする取り消し不能の制限付き使用権を有 し、本データの提供の根拠となった米国政府契約に関連し、当該契約の裏付けとする場合にのみ本データを使 用できます。前述の場合を除き、NetApp, Inc.の書面による許可を事前に得ることなく、本データを使用、開 示、転載、改変するほか、上演または展示することはできません。国防総省にかかる米国政府のデータ使用権 については、DFARS 252.227-7015(b)項(2014年2月)で定められた権利のみが認められます。

#### 商標に関する情報

NetApp、NetAppのロゴ、<http://www.netapp.com/TM>に記載されているマークは、NetApp, Inc.の商標です。そ の他の会社名と製品名は、それを所有する各社の商標である場合があります。